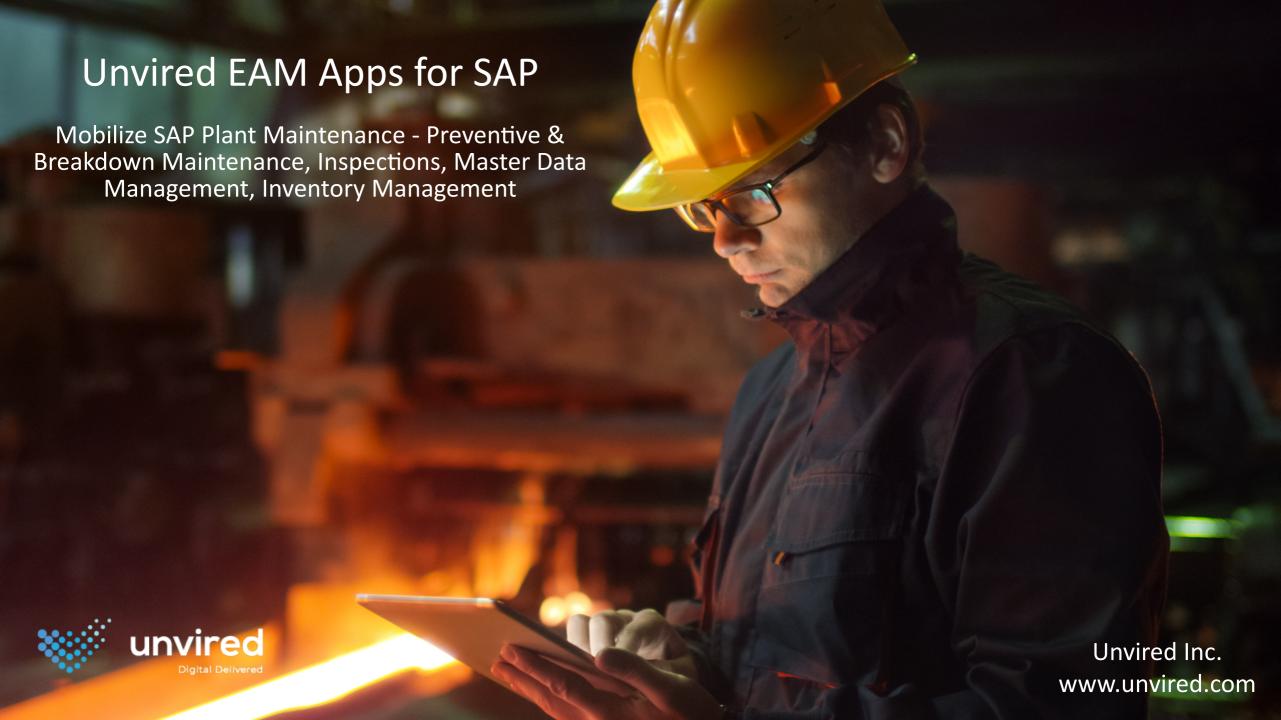

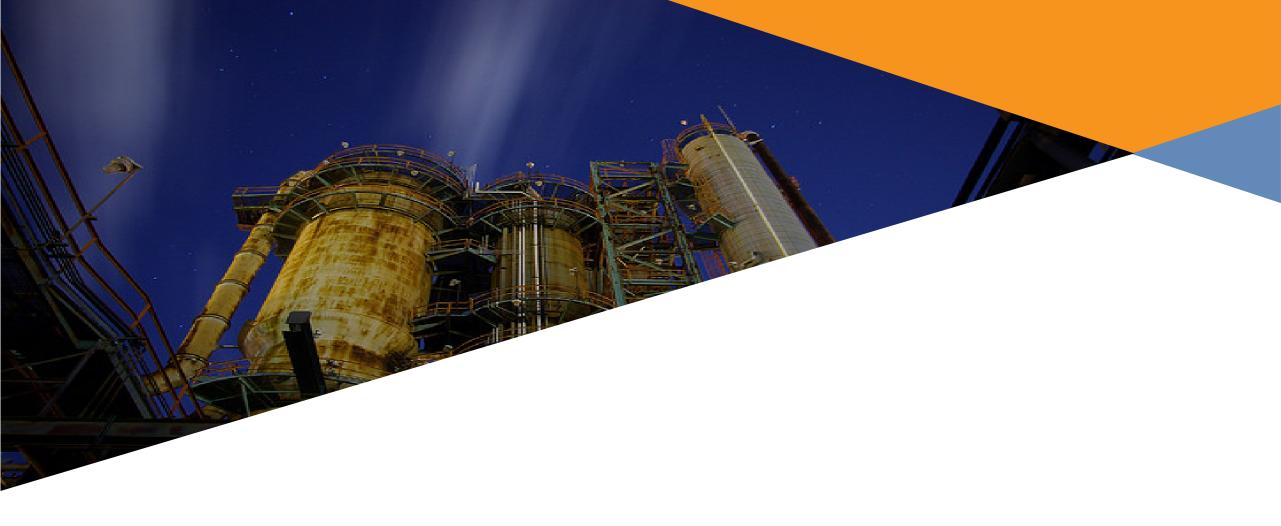

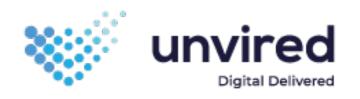

| Component    | Sub-Component | Features                                                                                                    |
|--------------|---------------|----------------------------------------------------------------------------------------------------|
| Notification |               | <ul> <li>Get &amp; Search Notifications</li> <li>Filter Notifications on Device</li> <li>Notifications Summary</li> <li>Notification Details – Technical Objects, Work Center &amp; Plant, Dates</li> <li>Create and Modify Notifications</li> <li>View Notifications on Maps</li> </ul> |
|              | Items         | <ul> <li>Add and Modify Items</li> <li>Add Object Parts and Damage Codes</li> </ul>                                                                                                    |
|              | Causes        | Add and Modify Causes for Items                                                                                                    |
|              | Activities    | Add and Modify Activities for Notifications and Items                                                                                                    |
|              | Tasks         | <ul> <li>Add and Modify Tasks for Notifications and Items</li> <li>Complete Tasks</li> </ul>                                                                                                    |
|              | Partners      | <ul> <li>View Partner Information</li> <li>Add and Remove Partners</li> </ul>                                                                                                    |
|              | Long Text     | Add Long Text for Notification, Item, Cause, Activity and Task                                                                                                    |
|              | User Statuses | Change User Status With and Without Numbers for Notification and Task                                                                                                    |
|              | Documents     | <ul> <li>View Associated Documents – Standard Operating Procedures, Pictures, Compliance Documents</li> <li>Documents can be in SAP or any other Document Management System like SharePoint</li> </ul>                                                                                   |

| Component | Sub-Component          | Features                                                                                                    |
|-----------|------------------------|----------------------------------------------------------------------------------------------------|
| Order     |                        | <ul> <li>Get &amp; Search Orders</li> <li>Filter Orders on Device</li> <li>Orders Summary</li> <li>Order Details – Technical Objects, Work Center &amp; Plant, Dates, Activity Type, System Condition</li> <li>Create and Modify Orders</li> <li>View Orders on Maps</li> </ul> |
|           | Operations             | <ul> <li>Add and Modify Operations</li> <li>Assign Operations to Technicians / Work Centers</li> </ul>                                                                                                    |
|           | Time Confirmations     | Add and Modify Time Confirmations                                                                                                    |
|           | Material Confirmations | Add and Modify Material Confirmations – Reservation & Consumption                                                                                                    |
|           | Object List            | <ul> <li>View List of Associated Objects – Equipment, Functional Locations, Notifications &amp; Materials</li> <li>Add and Remove Objects</li> </ul>                                                                                                    |
|           | Partners               | <ul> <li>View Partner Information</li> <li>Add and Remove Partners</li> </ul>                                                                                                    |
|           | Long Text              | Add Long Text for Order and Operation                                                                                                    |
|           | User Statuses          | Change User Status With and Without Numbers for Order and Operation                                                                                                    |
|           | Documents              | <ul> <li>View Associated Documents – Standard Operating Procedures, Pictures, Compliance Docs</li> <li>Capture and Store Signatures</li> <li>Documents can be in SAP or any other Document Management System like SharePoint</li> </ul>                                         |

| Component                             | Sub-Component      | Features                                                                                                    |
|---------------------------------------|--------------------|----------------------------------------------------------------------------------------------------|
| Equipment /<br>Functional<br>Location |                    | <ul> <li>View Details – Category, Object Type, Address, GPS Info, Organization, General Info, Manufacturer Info, Location, Organization</li> <li>Search Equipment / Location</li> <li>Capture GPS Co-ordinates</li> <li>View Equipment / Location on Maps</li> <li>Equipment / Location Hierarchy</li> </ul> |
|                                       | Classification     | View Characteristics                                                                                                    |
|                                       | Sub-Items          | <ul> <li>View Sub-Locations, Sub-Equipment and Material with BOM</li> <li>Install &amp; Uninstall Equipment / Location</li> </ul>                                                                                                    |
|                                       | Measurement Points | View Measurement Points                                                                                                    |
|                                       | History            | View Historical Orders & Notifications for the Equipment / Location                                                                                                    |
|                                       | User Statuses      | Change User Status With and Without Numbers                                                                                                    |
|                                       | Documents          | <ul> <li>View Associated Documents – Standard Operating Procedures, Pictures, Compliance Docs</li> <li>Documents can be in SAP or any other Document Management System like SharePoint</li> </ul>                                                                                                    |
| Partners                              |                    | <ul> <li>View Partner &amp; Associated Contact Details</li> <li>Search Partners</li> </ul>                                                                                                    |
| Materials                             |                    | <ul> <li>View Material Details</li> <li>Search Materials</li> <li>Get Latest Material Quantities</li> <li>View BOM by Plant</li> </ul>                                                                                                    |

Supervisor – Initiate Maintenance

Notifications (problem report) pushed to Supervisor's mobile device Create J ob Order 9000 Septe 0,000 Adds Operational Steps Assigns Technicians Release J ob Reserve Materials Order for Work Release for Work 3

# Technician - Work Process

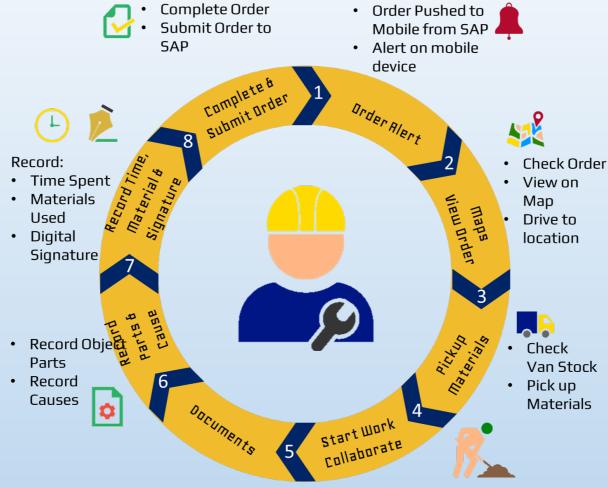

- Technical Manuals: Access documents associated with Order / Equipment on device
- Compliance Documents: Fill compliance documents on device
- Accept Order & Start Work change Status to In Process
- Supervisor informed about Order Status change
- Collaboration for help from Supervisor / Expert

# Supervisor - Review & Dashborendes

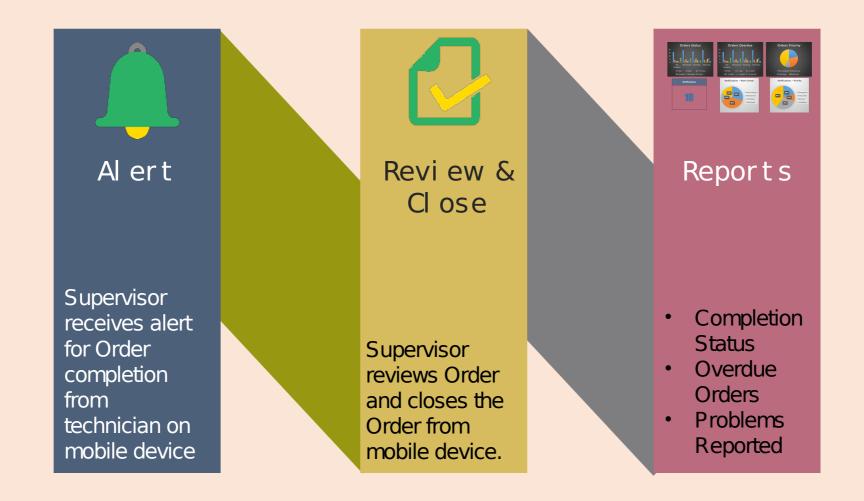

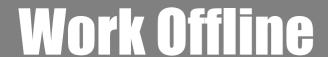

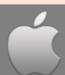

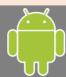

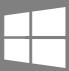

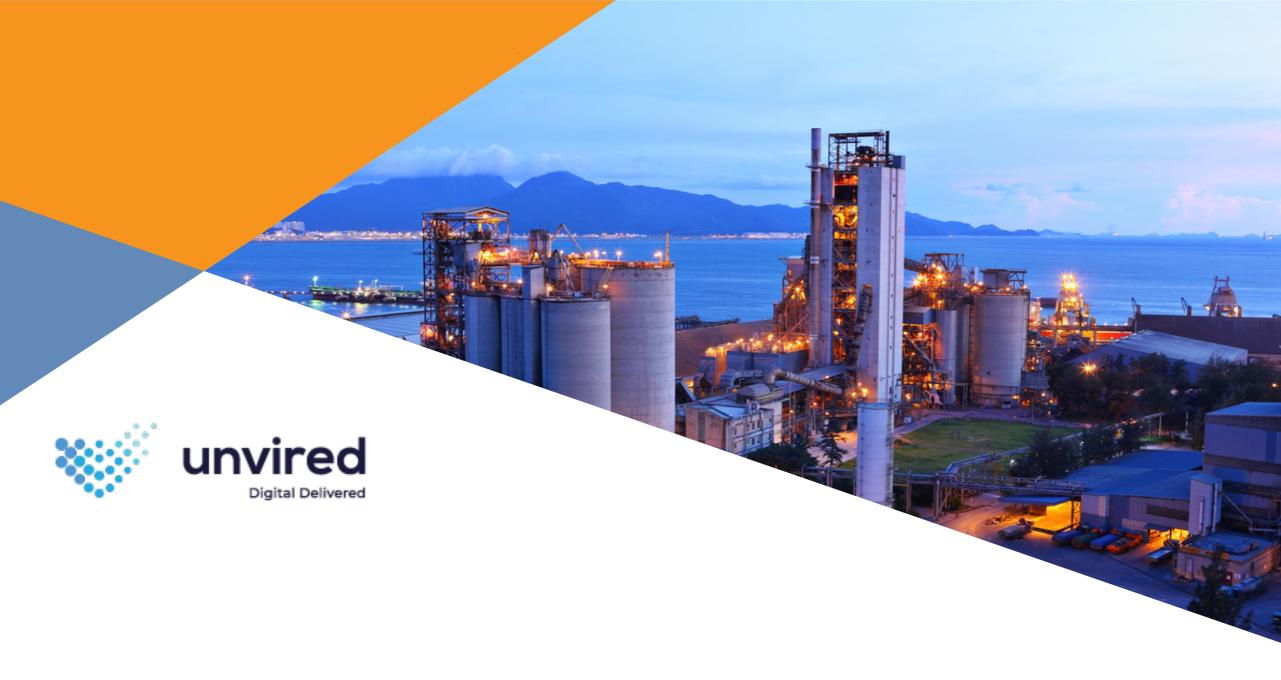

| Component | Sub-Component      | Features                                                                                                    |
|-----------|--------------------|----------------------------------------------------------------------------------------------------|
| Order     |                    | <ul> <li>Get Inspection Orders</li> <li>Inspection Orders Summary</li> <li>View Orders on Maps</li> </ul>                                                                                                    |
|           | Technical Objects  | Equipment and Location that have to be inspected                                                                                                    |
|           | Measurement Points | <ul> <li>View Measurement Points</li> <li>Record Measurement Documents – Single or Multiple on each Point</li> <li>Measurement Documents – Characteristics and Code Group based, Counters and Non-Counters, Ranges and Targets</li> <li>Reset Measurement Documents</li> <li>View Historical Values</li> </ul> |
|           | Partners           | <ul> <li>View Partner Information</li> <li>Add and Remove Partners</li> </ul>                                                                                                    |
|           | Long Text          | Add Long Text for Order and Operation                                                                                                    |
|           | User Statuses      | Change User Status With and Without Numbers for Order and Operation                                                                                                    |
|           | Documents          | <ul> <li>View Associated Documents – Standard Operating Procedures, Pictures, Compliance Docs</li> <li>Capture and Store Signatures</li> <li>Documents can be in SAP or any other Document Management System like SharePoint</li> </ul>                                                                        |

| Component                             | Sub-Component      | Features                                                                                                    |
|---------------------------------------|--------------------|----------------------------------------------------------------------------------------------------|
| Equipment /<br>Functional<br>Location |                    | <ul> <li>View Details – Category, Object Type, Address, GPS Info, Organization, General Info, Manufacturer Info, Location, Organization</li> <li>Search Equipment / Location</li> <li>Capture GPS Co-ordinates</li> <li>View Equipment / Location on Maps</li> <li>Equipment / Location Hierarchy</li> </ul> |
|                                       | Classification     | View Characteristics                                                                                                    |
|                                       | Sub-Items          | <ul> <li>View Sub-Locations, Sub-Equipment and Material with BOM</li> <li>Install &amp; Uninstall Equipment / Location</li> </ul>                                                                                                    |
|                                       | Measurement Points | View Measurement Points                                                                                                    |
|                                       | History            | View Historical Orders & Notifications for the Equipment / Location                                                                                                    |
|                                       | User Statuses      | Change User Status With and Without Numbers                                                                                                    |
|                                       | Documents          | <ul> <li>View Associated Documents – Standard Operating Procedures, Pictures, Compliance Docs</li> <li>Documents can be in SAP or any other Document Management System like SharePoint</li> </ul>                                                                                                    |
| Partners                              |                    | <ul> <li>View Partner &amp; Associated Contact Details</li> <li>Search Partners</li> </ul>                                                                                                    |

## INSPECTION ORDER PUSHED TO MOBILE

- Supervisor assigns Inspection Order to technician
- Order pushed to technician's mobile device

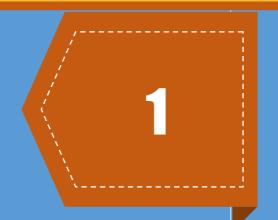

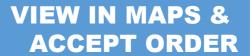

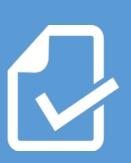

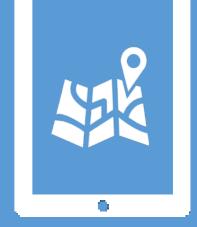

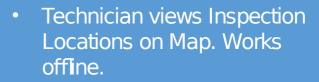

Accepts Order (Changes Order Status to In Process)

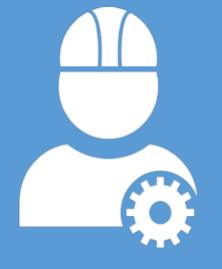

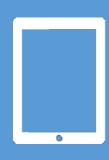

2

#### INSPECT EQUIPMENT & RECORD READINGS

- Technician inspects Equipment & Locations
- Records observed readings / conditions
- Technician's location (GPS) is captured with each reading

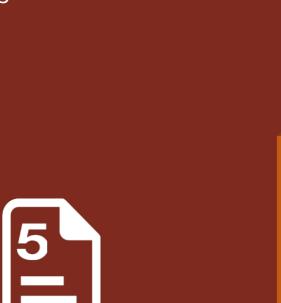

### VIEW HISTORICAL READINGS & EQUIPMENT INFO

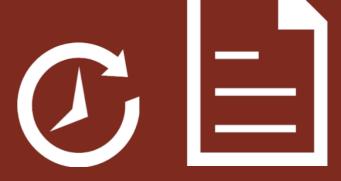

- Technician can view historical readings for Equipment to assess condition better
- View Equipment & Locations details

#### **CAPTURE PICTURES**

 Capture pictures of Equipment / Location and associate with Inspection Order

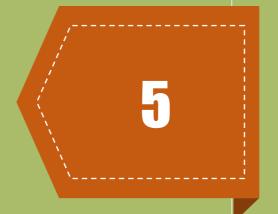

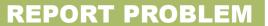

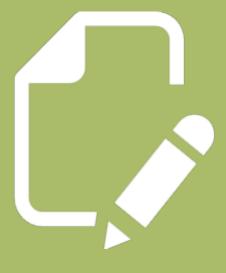

- Report problems (raise Notifications) for any malfunction observed
- Associate pictures of problem observed for supervisor assessment

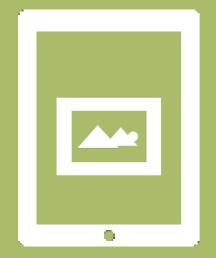

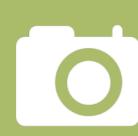

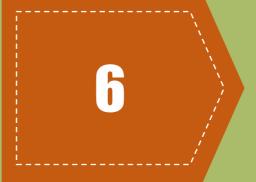

### SUBMIT INSPECTION TO SAP

Submit readings, pictures and problems to SAP

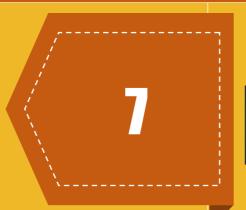

#### **SUPERVISOR REPORTS**

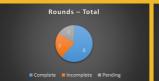

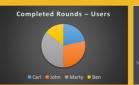

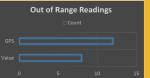

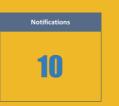

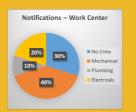

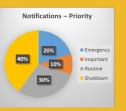

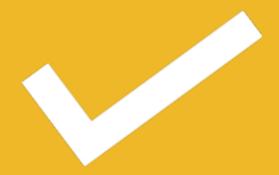

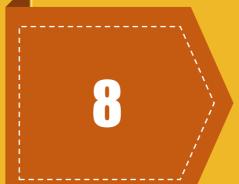

- Supervisors receive inspection report daily
- Completed & Pending Inspections, Out of Range Readings and GPS Locations
- Problems Reported

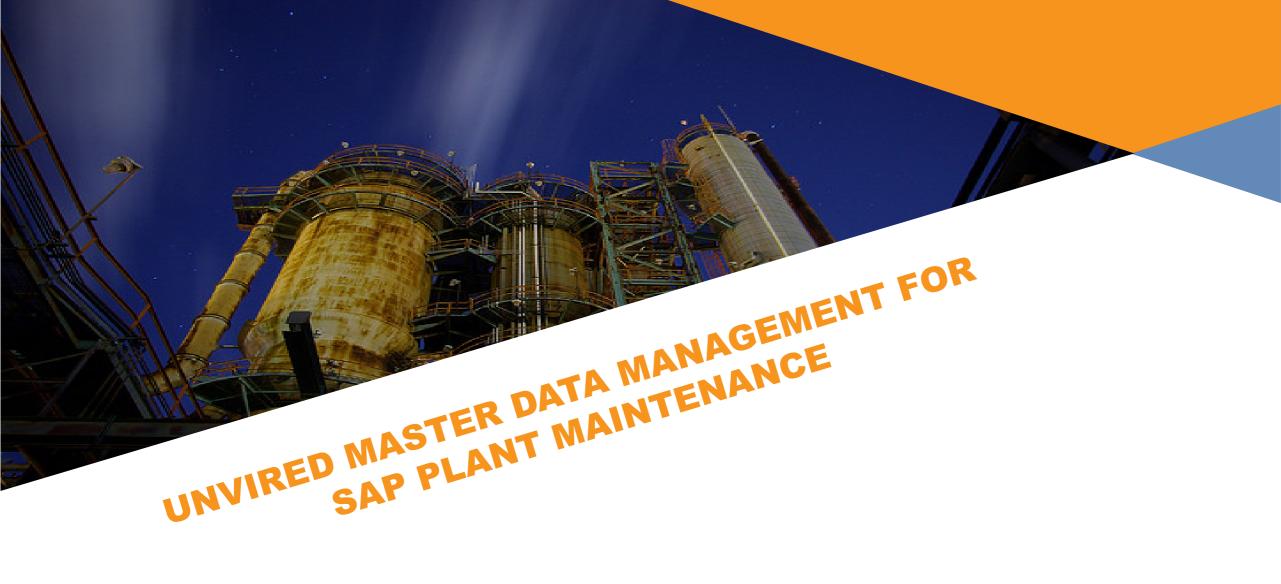

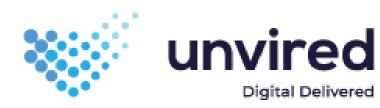

| Component                             | Sub-Component      | Features                                                                                                    |
|---------------------------------------|--------------------|----------------------------------------------------------------------------------------------------|
| Equipment /<br>Functional<br>Location |                    | <ul> <li>View Details – Category, Object Type, Address, GPS Info, Organization, General Info, Manufacturer Info, Location, Organization</li> <li>Create and Modify Equipment / Functional Location</li> <li>Search Equipment / Location</li> <li>Capture GPS Co-ordinates</li> <li>View Equipment / Location on Maps</li> <li>Equipment / Location Hierarchy</li> </ul> |
|                                       | Classification     | View Characteristics                                                                                                    |
|                                       | Sub-Items          | <ul> <li>View Sub-Locations, Sub-Equipment and Material with BOM</li> <li>Install &amp; Uninstall Equipment / Location</li> </ul>                                                                                                    |
|                                       | Measurement Points | View Measurement Points                                                                                                    |
|                                       | User Statuses      | Change User Status With and Without Numbers                                                                                                    |
|                                       | Documents          | <ul> <li>View Associated Documents – Standard Operating Procedures, Pictures, Compliance Docs</li> <li>Documents can be in SAP or any other Document Management System like SharePoint</li> </ul>                                                                                                    |

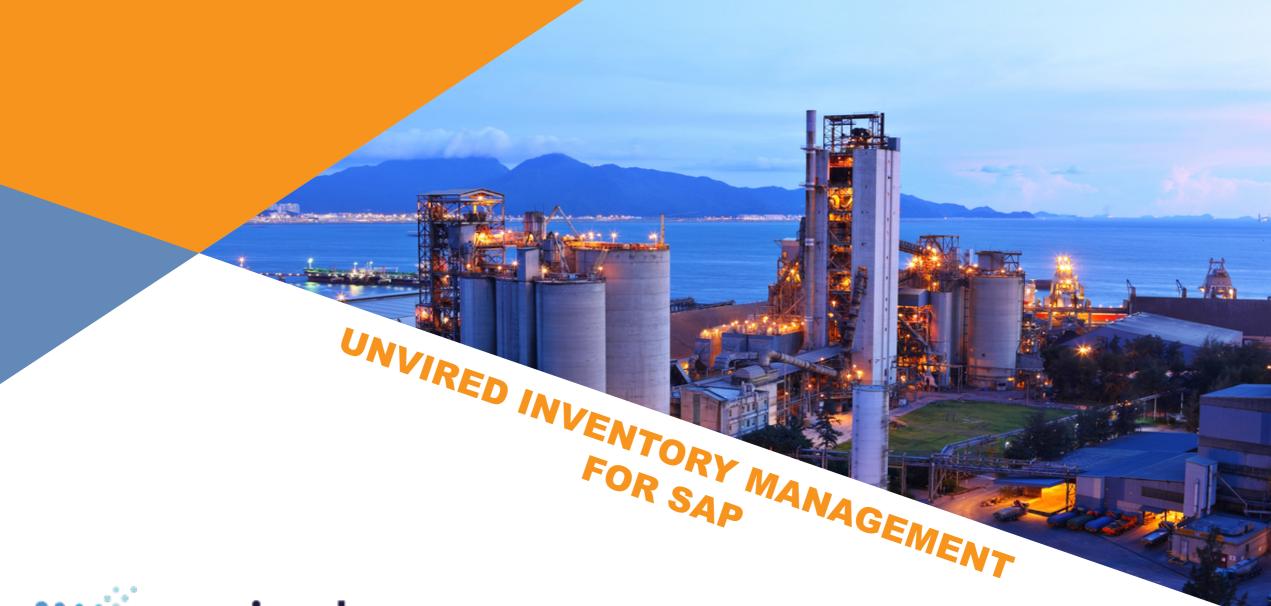

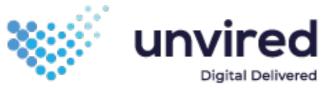

| Component                    | Features                                                                                                  |
|------------------------------|----------------------------------------------------------------------------------------------------|
| Stock Overview               | <ul> <li>View Stock Information by Plant, Storage Location &amp; Batch</li> <li>Graphical View</li> </ul> |
| Storage Location<br>Movement | Move Materials across Plants & Storage Locations                                                          |
| Purchase Requisitions        | Create Purchase Requisitions                                                                              |
| Goods Receipt                | Receive Goods based on Purchase Orders                                                                    |
| Goods Issue                  | Issue goods based on Work Order or Cost Center                                                            |
| Goods Return                 | Receive goods based on Work Order or Cost Center                                                          |
| Delivery                     | Picking the goods for the delivery and posting it (delivering to the customer)                            |